# Cheatography

# openPyXL\_cheatsheet Cheat Sheet by [Dima](http://www.cheatography.com/dima/) via [cheatography.com/128706/cs/25257/](http://www.cheatography.com/dima/cheat-sheets/openpyxl-cheatsheet)

**# Opening excel documents with openpyxl**

import openpyxl wb = openpyxl.load\_workbook('example.xlsx')

**# Getting sheets from the workbook**

my sheetnames = wb.sheetnames  $#$  return list object

**# Get a sheet from the workbook**

sheet =  $wb[my$  sheetnames[0]] # sheet3 for example

**# Get the sheet's title as a string**

my\_titles = sheet.title

**# Get the active sheet**

anotherSheet = wb.active

**# Getting a cell from the sheet**

cell\_A1 = sheet['A1']

**# Get the value from the cell**

cell\_A1\_value = sheet['A1'].value

**# Get the row, column, coordinate from the cell**

cell\_A1\_row = sheet['A1'].row cell A1 column = sheet['A1'].column cell A1 coordinate = sheet['A1'].coordinate area\_cells = sheet['A1':'C3'] # tuple of all the cell objects

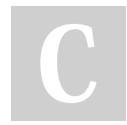

By **Dima** [cheatography.com/dima/](http://www.cheatography.com/dima/)

# **# Charts**

# 1. Create a Reference object from a rectangular selection of cells.

- # 2. Create a Series object by passing in the Reference object.
- # 3. Create a Chart object.
- # 4. Append the Series object to the Chart object.

# 5. Add the Chart object to the Worksheet object, optionally specifying which cell should be # the top-left corner of the chart.

- 
- # Ex.: BarChart()

#### **# Charts**

import openpyxl.chart wb\_chart = openpyxl.Workbook() sheet  $chart = wb$  chart.active for i in range(1, 11): sheet\_chart['A' + str(i)] = i

refObj = openpyxl.chart.Reference(sheet‐ \_chart, min\_col=1, min\_row=1, max\_col=1, max\_row=10) seriesObj = openpyxl.chart.Series(refObj, title='First series') chartObj = openpyxl.chart.BarChart() chartObj.title = 'My Chart' chartObj.append(seriesObj) sheet\_chart.add\_chart(chartObj, 'C5') wb\_chart.save('sampleChart.xlsx')

# **# Insert row**

sheet.insert\_rows(7)

**# Moving ranges. The cells will overwrite**

sheet.move\_range("D4:F10", rows=-1, cols=2)

Published 17th November, 2020. Last updated 17th November, 2020. Page 1 of 2.

**# Getting a cell using row and column**

cell  $B1$  = sheet.cell(row=1, column=2) # if add argument 'value=' it'll change the value of cell

**# Get the highest row number**

sheet max row = sheet.max row

**# Get the highest column number**

sheet\_max\_column = sheet.max\_column

**# Converting between column letters and numbers**

from openpyxl.utils import get\_column\_letter, column\_index\_from\_string col\_letter = get\_column\_letter(1) col\_max\_letter = get\_column\_letter(sheet.max\_column) index\_letter = column\_index\_from\_string-('A') # Get A's number

## **# Get the rows, columns**

# Using the rows return a tuple of tuples. Inner tuples - row.

# Using the columns return a tuple of tuples. Inner tuples - the cell object in a particular column.

# Convert to list with the list() function. Use index in the larger tuple.

# Ex.: to get the tuple that represents row 1  $tuple\_row_1 = list(shect rows)[0]$ 

# Ex.: to get the tuple that represents column B

tuple\_column\_B = list(sheet.columns)[1]

Sponsored by **Readable.com** Measure your website readability! <https://readable.com>

# Cheatography

# openPyXL\_cheatsheet Cheat Sheet by [Dima](http://www.cheatography.com/dima/) via [cheatography.com/128706/cs/25257/](http://www.cheatography.com/dima/cheat-sheets/openpyxl-cheatsheet)

# **# Merging and Unmerging Cells**

wb\_merge = openpyxl.Workbook() sheet  $merge = wb$  merge.active sheet\_merge.merge\_cells('A1:D3')

## **# To set the value of these merged cells**

sheet\_merge['A1'] = 'Twelve cells merged together.'

sheet\_merge.merge\_cells('C5:D5') sheet\_merge['C5'] = 'Two merged cells.' wb\_merge.save('merged.xlsx')

# **# Unmerge cells**

wb\_unmerge = openpyxl.load\_workbook('merged.xlsx') sheet\_unmerge = wb\_unmerge.active sheet\_unmerge.unmerge\_cells('A1:D3') sheet\_unmerge.unmerge\_cells('C5:D5') wb\_unmerge.save('unmerged.xlsx')

**# Creating and Removing Sheets**

wb\_new.create\_sheet() # Add a new sheet wb\_new.create\_sheet(index=0, title='First sheet') # Create a new sheet at index 0 wb\_new.create\_sheet(index=2, title='Middle sheet') # Create a new sheet at index 2 del wb\_new['Middle sheet'] # Remember to call the save() method to save changes

# **# Writing Values to Cells**

# Writing values to cells is much like writing values to keys in a dictionary. sheet\_new['A1'] = 'Hello, world!' print(sheet\_new['A1'].value)

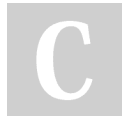

By **Dima**

[cheatography.com/dima/](http://www.cheatography.com/dima/)

# **# Module openpyxl.styles**

# Setting the Font Style of Cells from openpyxl.styles import Font wb\_style = openpyxl.Workbook() sheet\_style = wb\_style['Sheet'] italic24Font = Font(size=24, italic=True, name='Calibri') # Create a font. sheet\_style['A1'].font = italic24Font # Apply the font to A1. sheet\_style['A1'] = 'Hello, world!' wb\_style.save('styles.xlsx')

### **# Formulas**

# Add formulas to cell just like any normal value. wb\_formulas = openpyxl.Workbook() sheet\_formulas = wb\_formulas.active sheet\_formulas['A1'] = 200 sheet\_formulas['A2'] = 300 sheet\_formulas['A3'] = '=SUM(A1:A2)' # Set the formula wb\_formulas.save('writeFormula.xlsx')

# **# Setting Row Height and Column Width**

wb\_dimension = openpyxl.Workbook() sheet\_dimension = wb\_dimension.active sheet\_dimension['A1'] = 'Tall row' sheet\_dimension['B2'] = 'Wide column' sheet\_dimension.row\_dimensions[1].height  $= 70$  # Set the height sheet\_dimension.column\_dimensions-['B'].width =  $20$  # Set the width sheet dimension.column dimensions-['C'].hidden = True # Hide the column 'C' wb\_dimension.save('dimensions.xlsx')

Published 17th November, 2020. Last updated 17th November, 2020. Page 2 of 2.

**# Freezing Panes**

# All rows above and columns to the left of this cell will be frozen # To unfreeze all panes, set freez\_panes to None or 'A1' wb\_freeze = openpyxl.load\_workbook('produceSales.xlsx') sheet  $freeze = wb$  freeze.active sheet\_freeze.freeze\_panes = 'A2' # Freeze the rows above A2.

wb\_freeze.save('freezeExample.xlsx')

Sponsored by **Readable.com** Measure your website readability! <https://readable.com>